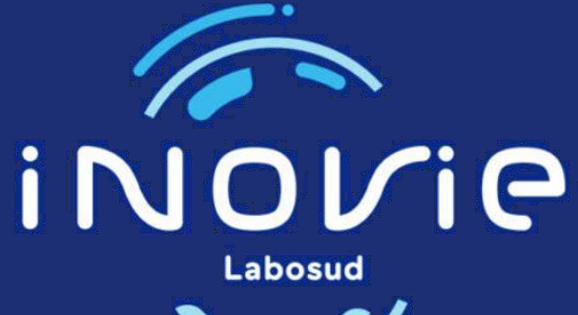

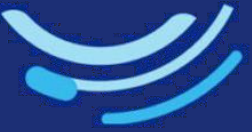

# PRESENTATION DE L'E-SHOP

**Commander votre matériel de prélèvement rapidement en toute simplicité**

## Pour accéder à l'E-shop, connectez-vous via :

2. Application mobile (Play store / Apple store) : **« LBM LABOSUD »**

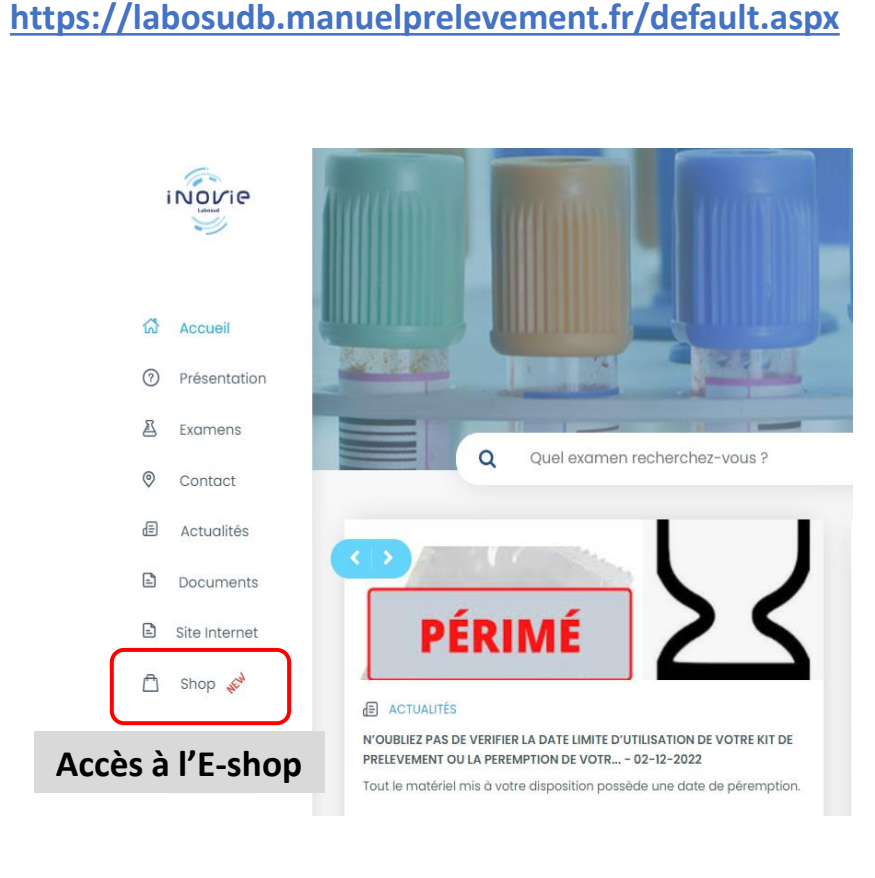

iNOVIA

1. L'adresse mail :

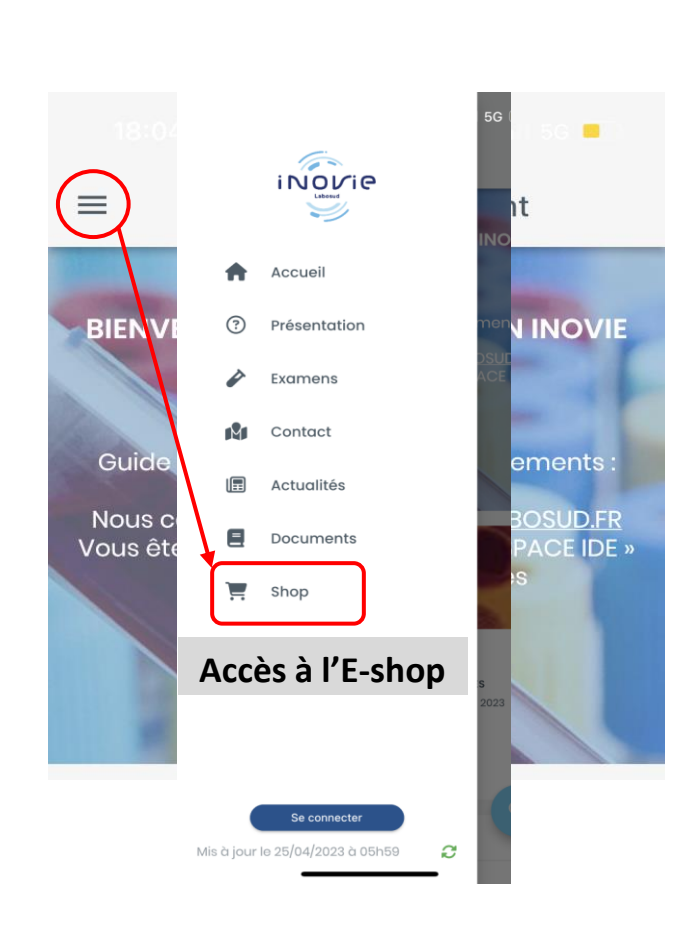

3. Application mobile (Play store / Apple store) :

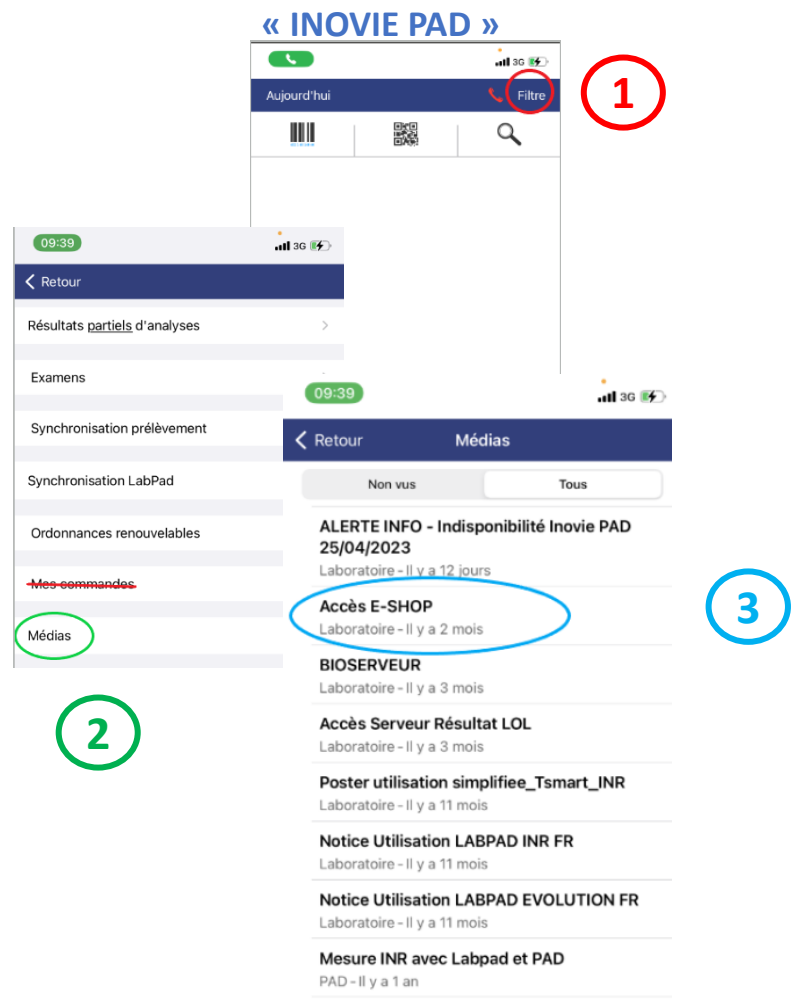

## PROPRIÉTÉ EXCLUSIVE DU GROUPE INOVIE LABOSUD<br>Laboratoire-II y a 1 an

## Je passe ma commande?

iNOVIE

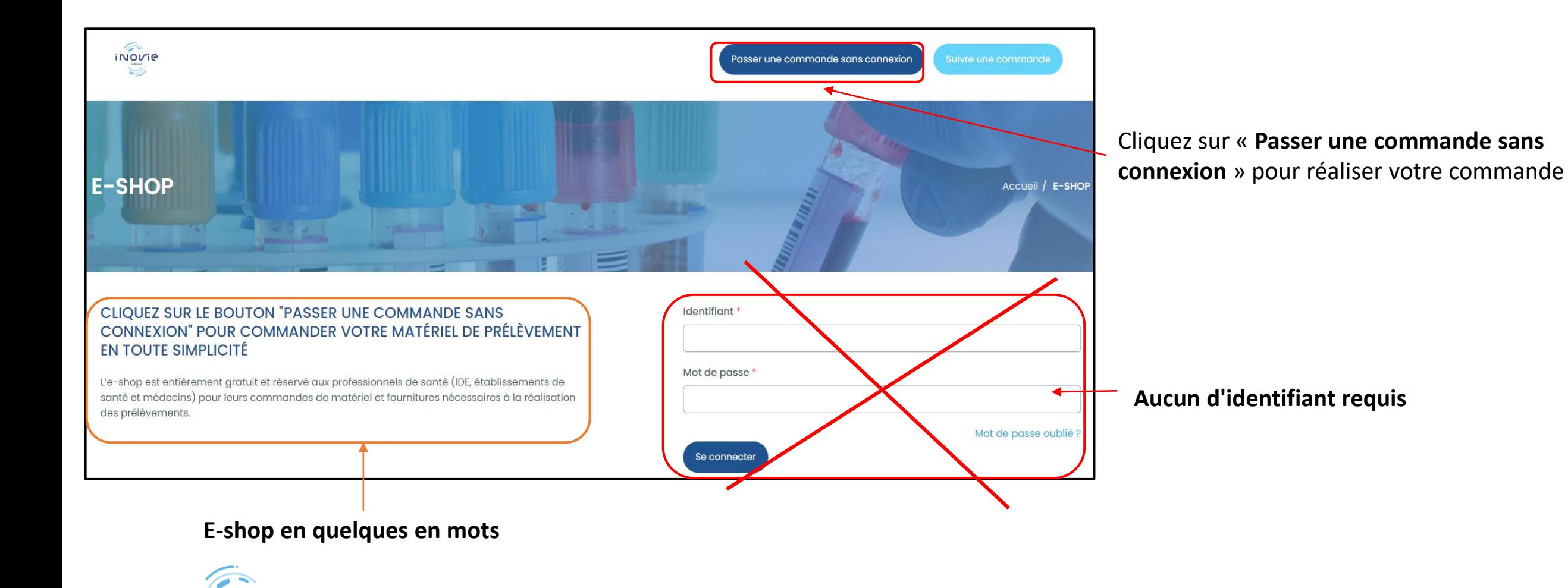

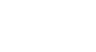

# Je réalise ma commande?

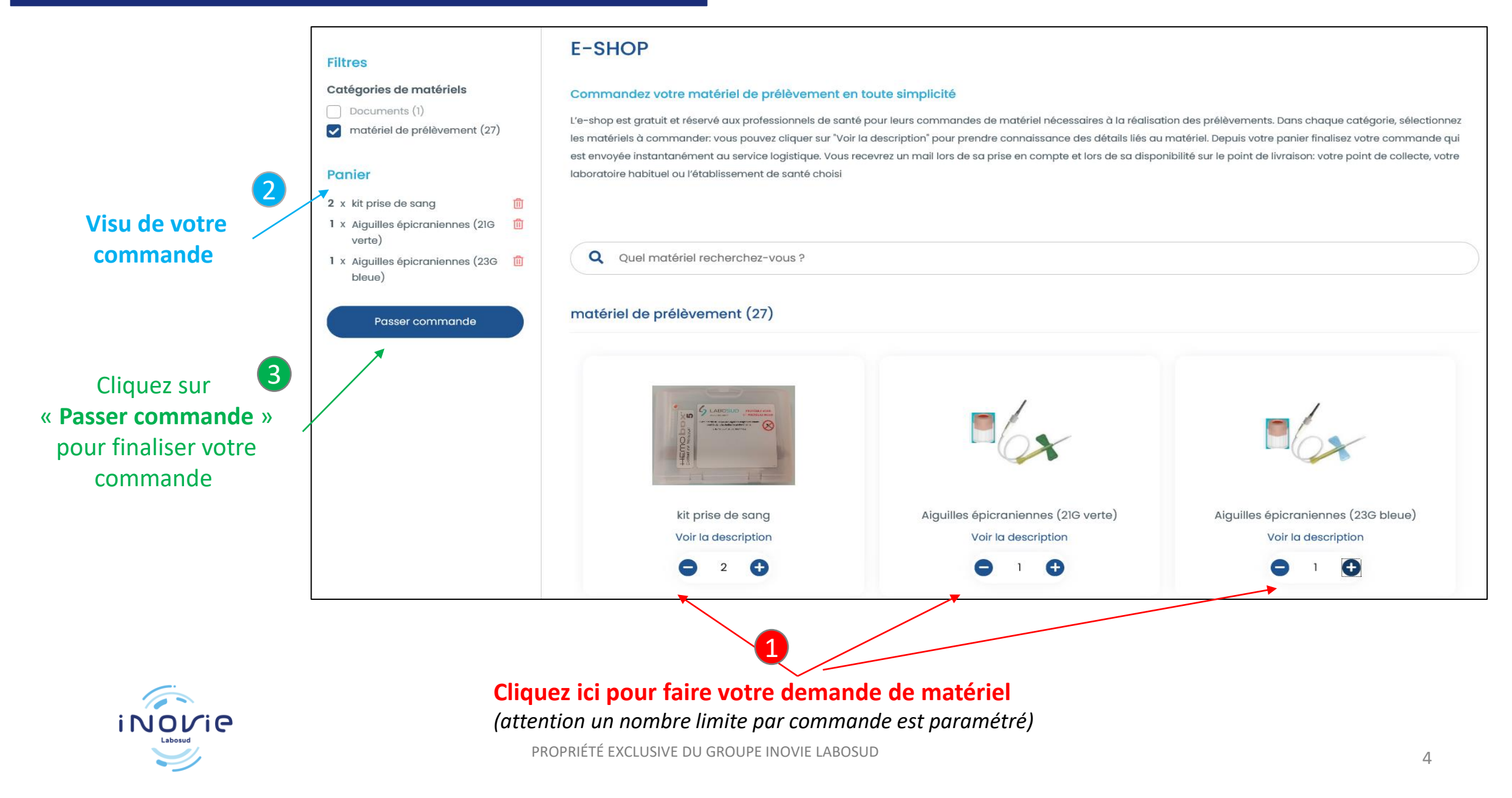

# Je finalise ma commande?

### **Vérifiez votre panier avant de valider définitivement votre commande**

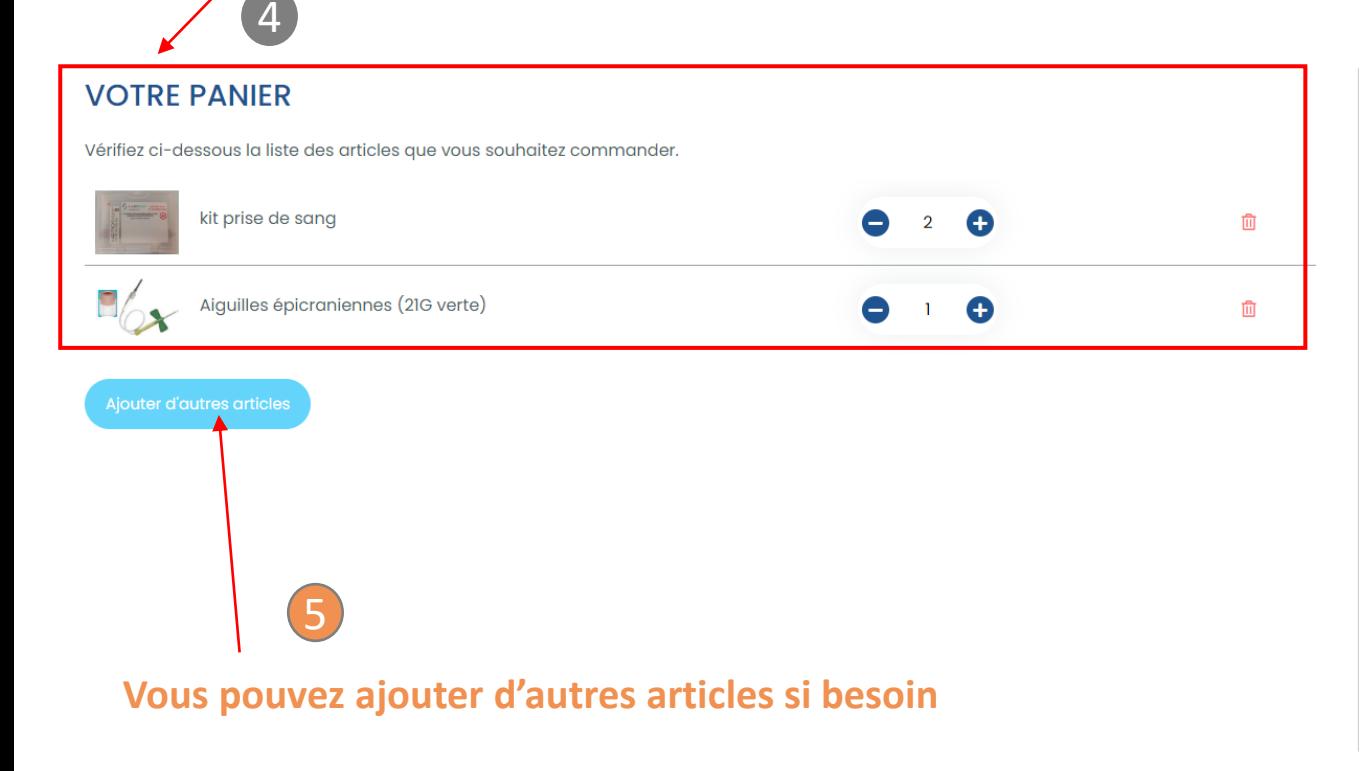

#### Expédition  $\sqrt{6}$ Afin de vous faire parvenir vos articles, nous avons besoin de quelques renseignements. Nom du destinataire \* **Renseignez les champs indiqués** Email du destinataire \* Cliquez sur le bouton si la commande Commande urgente est **« urgente »** Commentaire Informations supplémentaires **Ajoutez un commentaire sur votre commande si nécessaire.** Point de retrait \* LBM LABOSUD Clermont L'Hérault Lac.. **Sélectionnez le point de retrait dans le menu déroulant 9** Trouvez un point de retrait Valider la commande **Cliquez sur « Valider la commande » pour finaliser la commande**

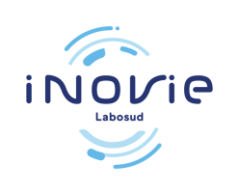

Le suivi de votre commande se déroule en 3 étapes, vous êtes informés par mail au fur et à mesure :

## **Votre commande a été approuvée**

Votre commande #09092159 a été confirmée! Nous vous préviendrons lorsqu'elle arrivera en point de retrait .A Adresse de livraison LBM LABOSUD BEZIERS - site de Montimaran Deveze Destinataire Camille ZANARDI Commentaire TEST POUR MISE EN PLACE ESHOP Suivez votre commande en temps réel Suivre ma commande

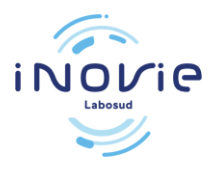

## **Votre commande est disponible en point de retrait**

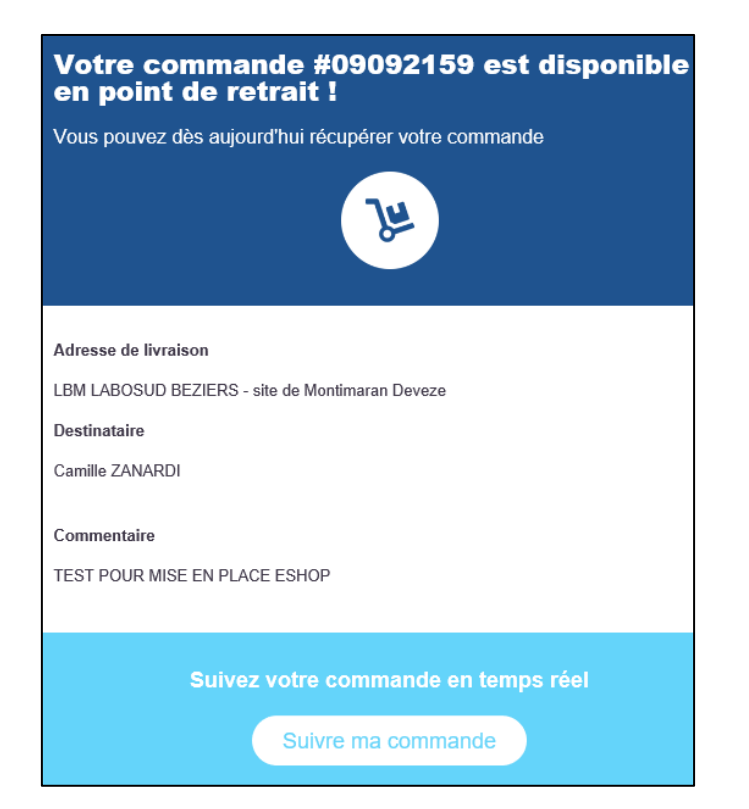

### **Votre commande a été livrée**

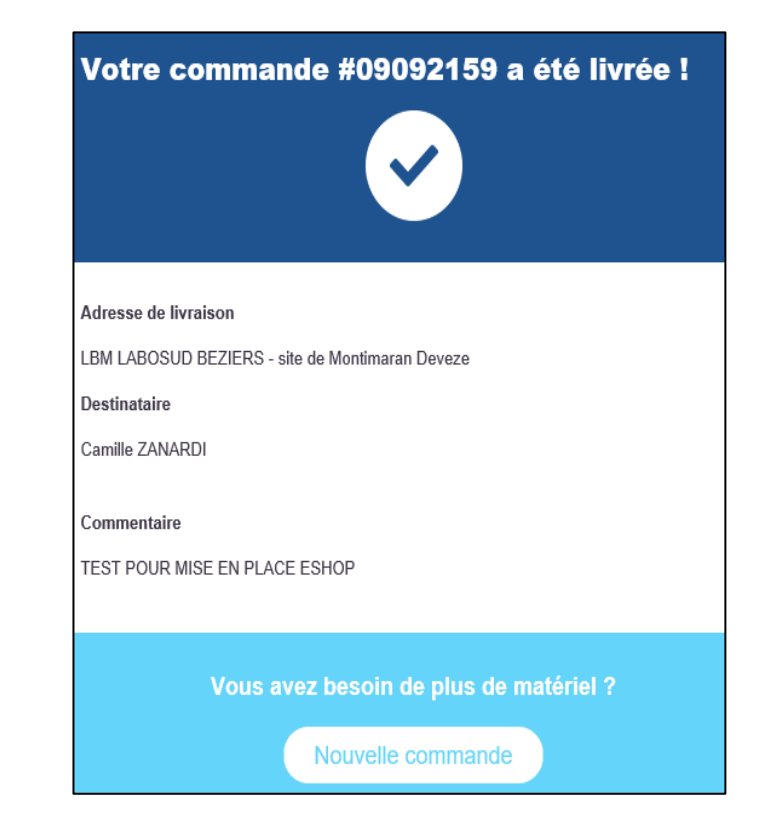

# *MERCI DE*

iNOVie

**Labosud** 

# *VOTRE*

# *COLLABORATION*

**VE DU GROUPE**